MANUAL PENGGUNA SISTEM TUNTUTAN LEBIH MASA (I-OT) UNIVERSITI MALAYSIA SABAH

# **ISI KANDUNGAN**

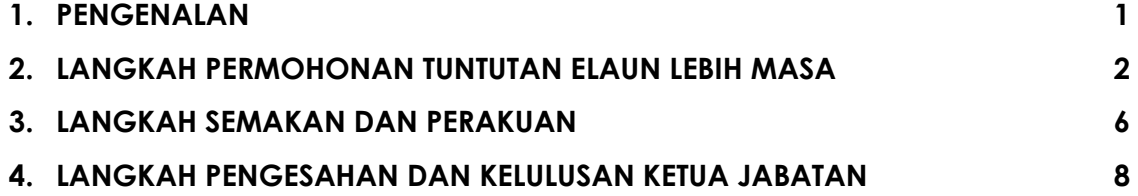

### **PENGENALAN**

- **1. Sistem Tuntutan Elaun Lebih Masa (I-OT) dibangunkan dengan tujuan:-**
- a. Membuat tuntutan secara atas talian.
- b. Menyediakan pengiraan tuntutan secara tepat.
- c. Proses tuntutan cepat dan pantas.
- **2. Proses yang terlibat di dalam sistem ini terbahagi kepada 3 proses utama iaitu:-**
- a. Permohonan (kakitangan yang layak memohon adalah kakitangan sokongan gred 40 ke bawah)
- b. Semakan dan Perakuan (Pegawai yang menyelia)
- c. Pengesahan dan kelulusan (Ketua Jabatan)

### **LOGIN SISTEM TUNTUTAN ELAUN LEBIH MASA (I-OT)**

Akses Sistem Tuntutan Elaun Lebih Masa (I-OT) dengan melayari:-

<http://10.50.0.175/iot/>

(Nota: Sila login menggunakan ID dan katalaluan HROnline

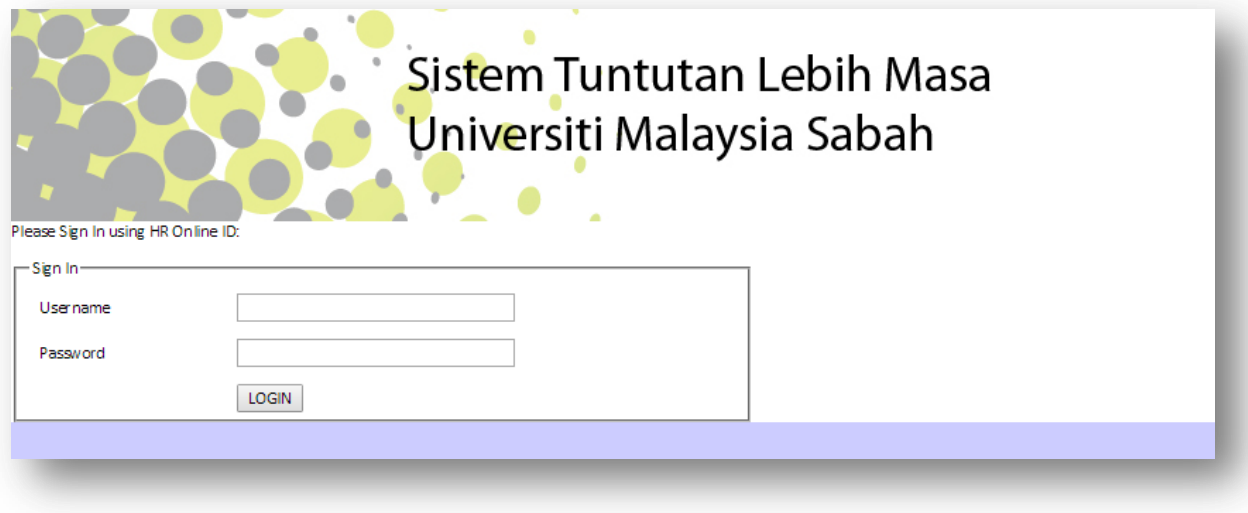

**Gambarajah 1: Laman Utama Sistem Tuntutan Elaun Masa (I-OT)**

## **LANGKAH PERMOHONAN TUNTUTAN ELAUN LEBIH MASA**

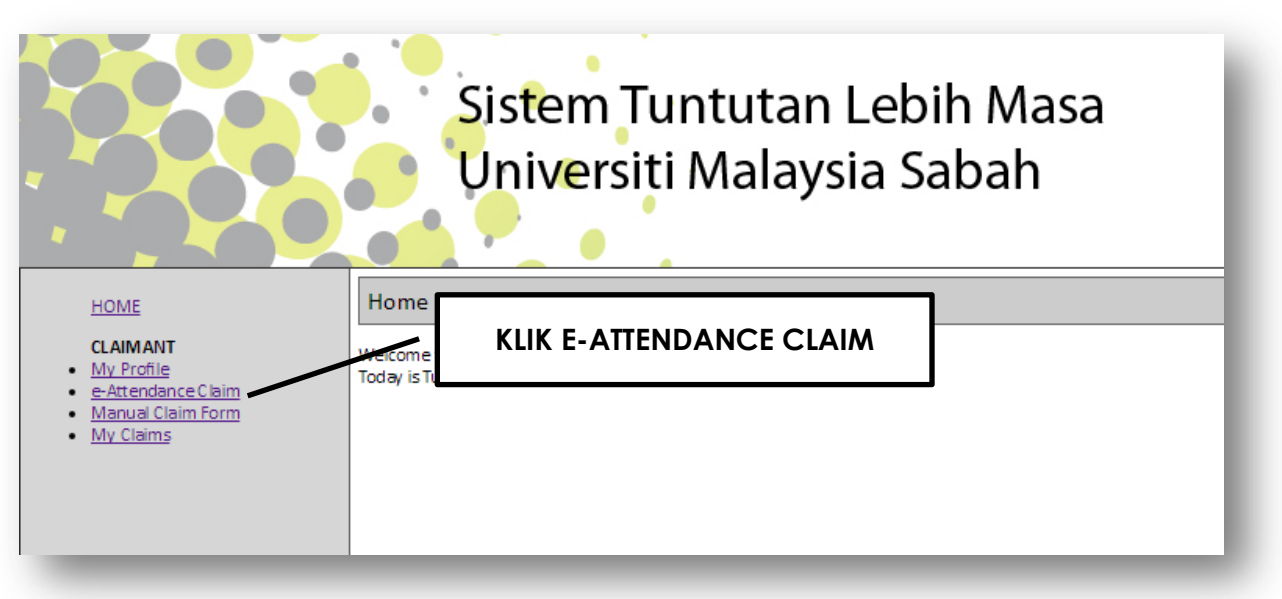

#### **Gambarajah 2: Paparan Menu Pilihan Tuntutan**

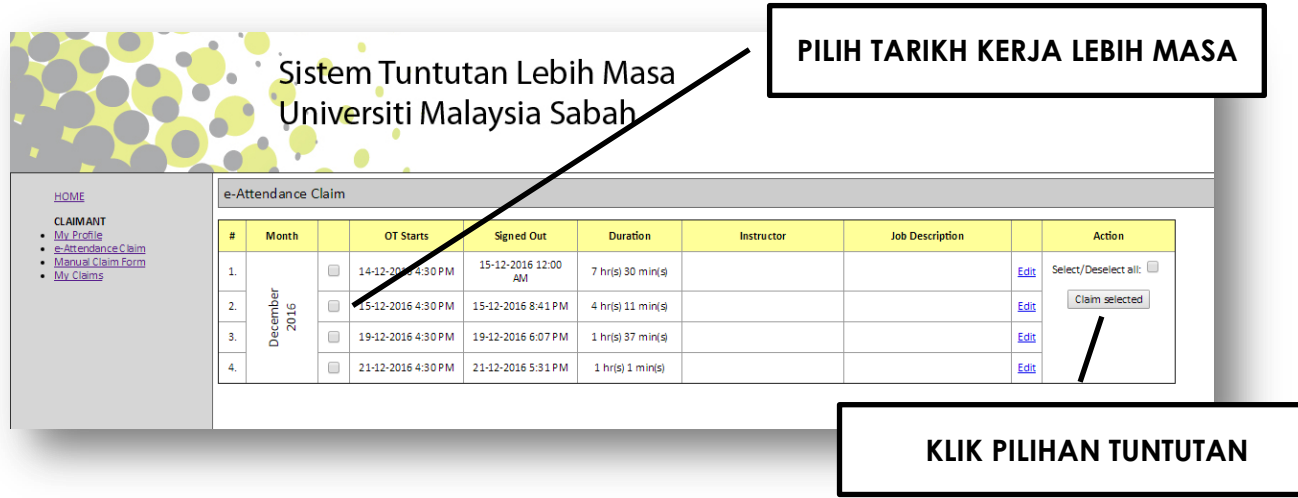

**Gambarajah 3: Paparan Menu pilihan tarikh tuntutan**

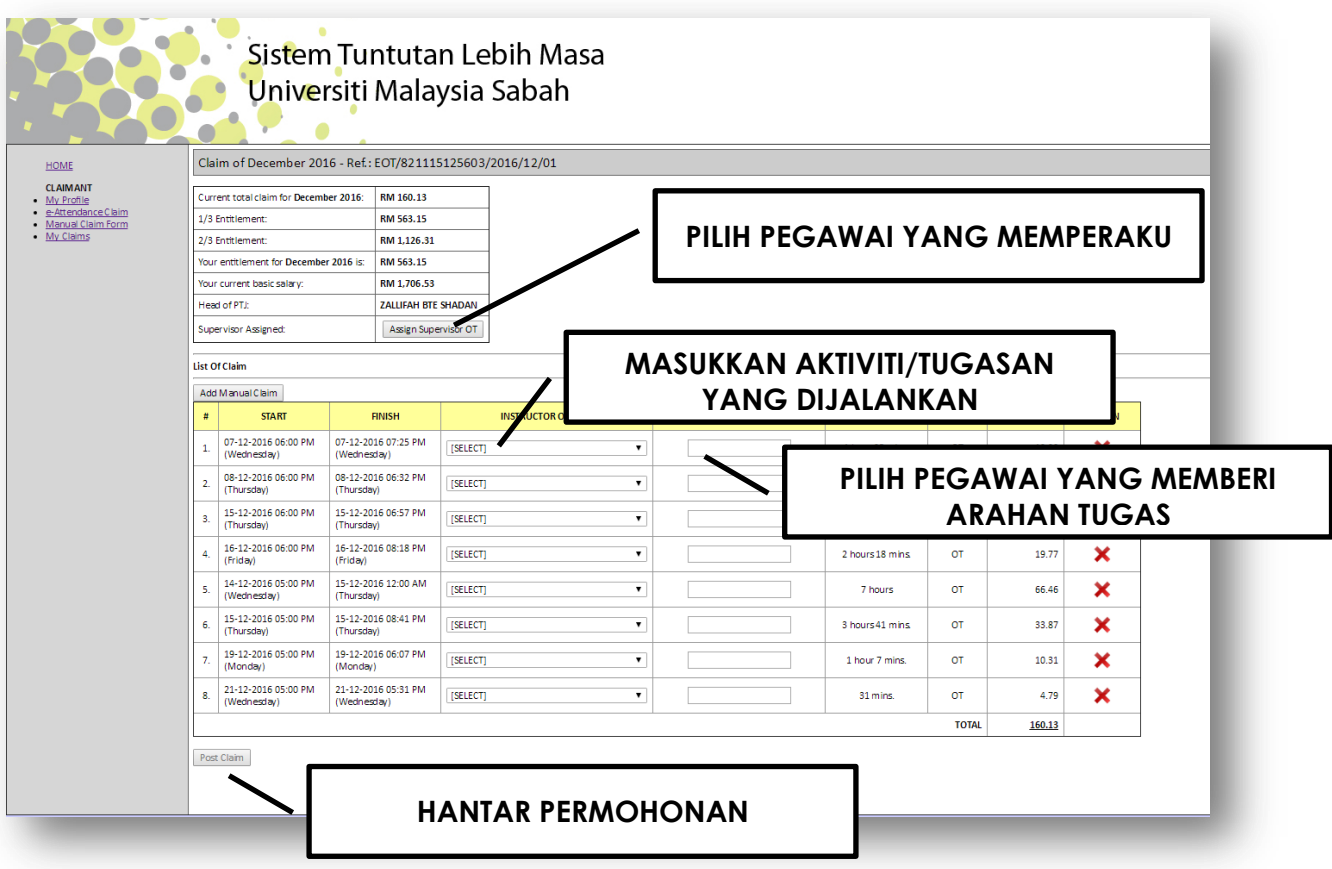

#### **Gambarajah 4: Paparan Ruangan memasukkan maklumat tuntutan**

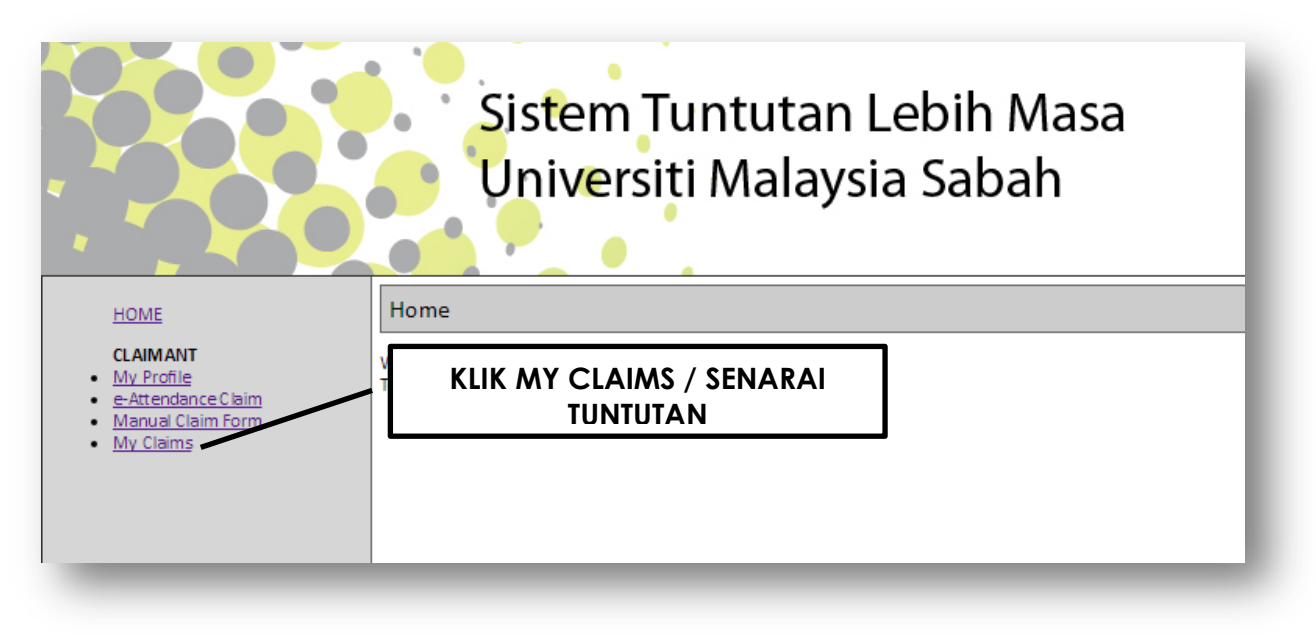

**Gambarajah 5: Paparan Menu Senarai Tuntutan yang telah dihantar**

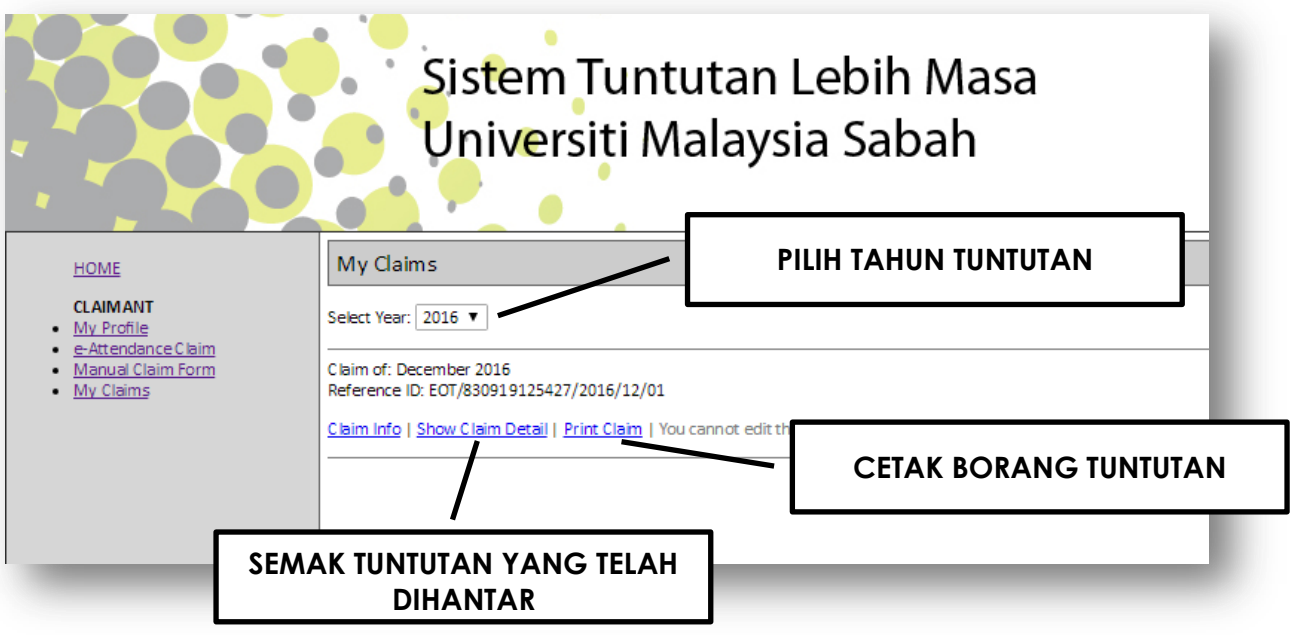

**Gambarajah 6: Paparan Menu Cetakan Borang Tuntutan**

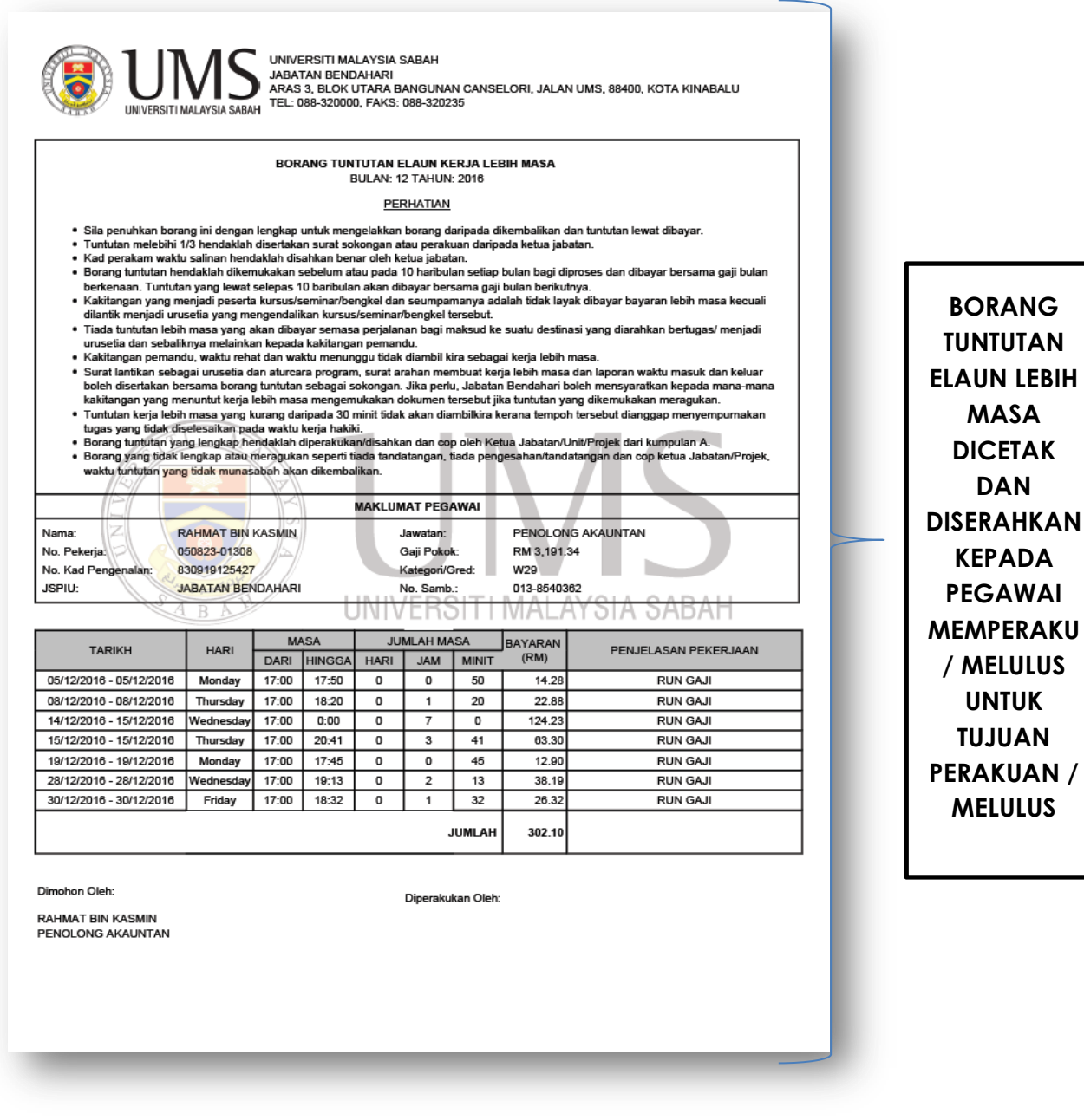

#### **Gambarajah 7: Borang Tuntutan Elaun Masa**

Nota: Dokumen yang perlu dilampirkan bersama borang ialah:

- **a. Surat Arahan Kerja Lebih Masa**
- **b. Penyata Kehadiran Kakitangan(e-attandance)**

## **LANGKAH SEMAKAN DAN PERAKUAN**

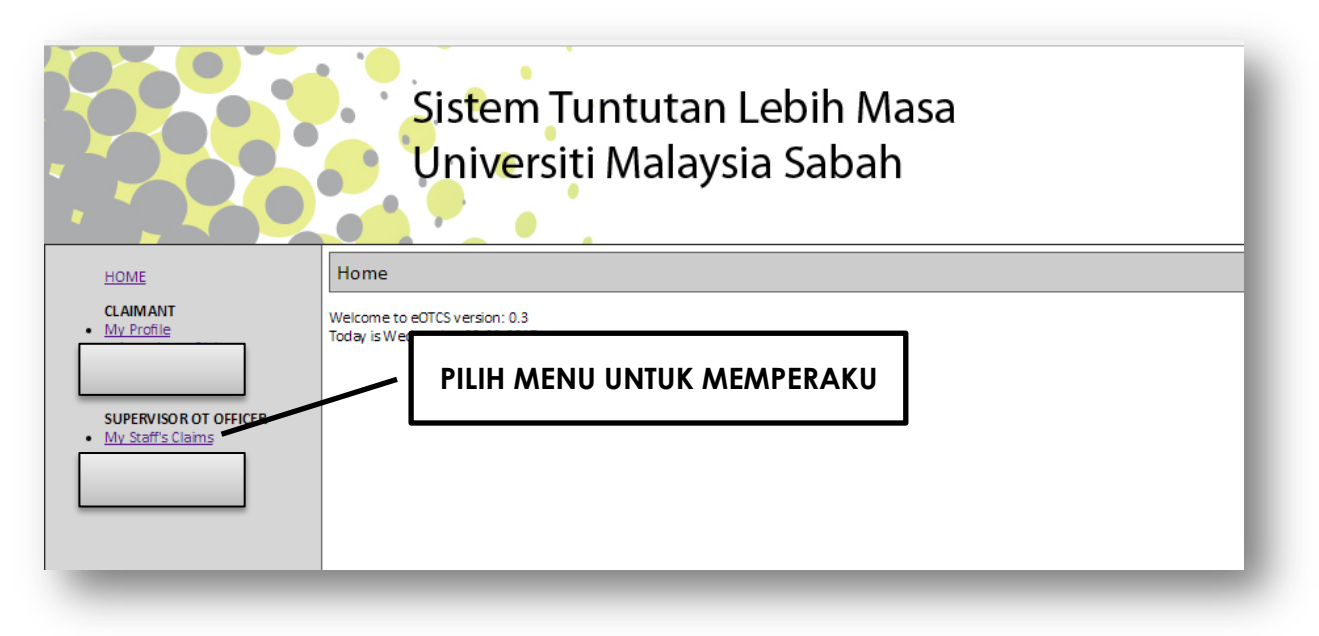

#### **Gambarajah 8: Paparan Menu Pilihan Carian Senarai Permohonan untuk perakuan**

| <b>HOME</b>                                                                          | Monthly view of My Staff's claim               | Sistem Tuntutan Lebih Masa<br>Universiti Malaysia Sabah |              |                  |               |                       |                                                                             |
|--------------------------------------------------------------------------------------|------------------------------------------------|---------------------------------------------------------|--------------|------------------|---------------|-----------------------|-----------------------------------------------------------------------------|
| <b>CLAIMANT</b><br>My Profile<br><b>SUPERVISOR OT OFFICER</b><br>. My Staff's Claims | Select Year: 2016 v                            |                                                         |              |                  |               |                       |                                                                             |
|                                                                                      | <b>Month of Claim</b>                          | Year                                                    | Pending      | <b>Certified</b> | <b>Reject</b> | <b>Total Claim(s)</b> |                                                                             |
|                                                                                      | January                                        | 2016                                                    | $\bullet$    | $\bullet$        | $\mathbf 0$   | $\bf{0}$              | <b>CARIAN REKOD</b><br>PENGHANTARAN<br><b>PERMOHONAN</b><br><b>TUNTUTAN</b> |
|                                                                                      | February                                       | 2016                                                    | $\bullet$    | $\bullet$        | $\mathbf 0$   | $\bf{0}$              |                                                                             |
|                                                                                      | March                                          | 2016                                                    | $^{\circ}$   | $\mathbf{0}$     | $\mathbf 0$   | $\bf{0}$              |                                                                             |
|                                                                                      | April                                          | 2016                                                    | $\bullet$    | $\bullet$        | $\bullet$     | $\mathbf{0}$          |                                                                             |
|                                                                                      | May                                            | 2016                                                    | $\bullet$    | $\bullet$        | $\circ$       | $\mathbf{0}$          |                                                                             |
|                                                                                      | June                                           | 2016                                                    | $\circ$      | $\circ$          | $\circ$       | $\mathbf{0}$          |                                                                             |
|                                                                                      | July                                           | 2016                                                    | $\bullet$    | $\circ$          | $\circ$       | $\Omega$              |                                                                             |
|                                                                                      | August                                         | 2016                                                    | $\bullet$    | $\circ$          | $\circ$       | $\mathbf{0}$          |                                                                             |
|                                                                                      | September                                      | 2016                                                    | $\circ$      | $\circ$          | $\circ$       | $\Omega$              |                                                                             |
|                                                                                      | October                                        | 2016                                                    | $\circ$      | $\circ$          | $\bullet$     | $\Omega$              |                                                                             |
|                                                                                      | November                                       | 2016                                                    | $\mathbf{1}$ | $\mathbf{0}$     | $\circ$       | $\mathbf{1}$          |                                                                             |
|                                                                                      | <b>December</b>                                | 2016                                                    | o.           | $\mathbf{0}$     | $\circ$       | $\mathbf{0}$          |                                                                             |
|                                                                                      | <b>KLIK UNTUK SENARAI</b><br><b>PERMOHONAN</b> |                                                         |              |                  |               |                       |                                                                             |

**Gambarajah 9: Paparan Menu Pilihan Untuk Bilangan Permohonan**

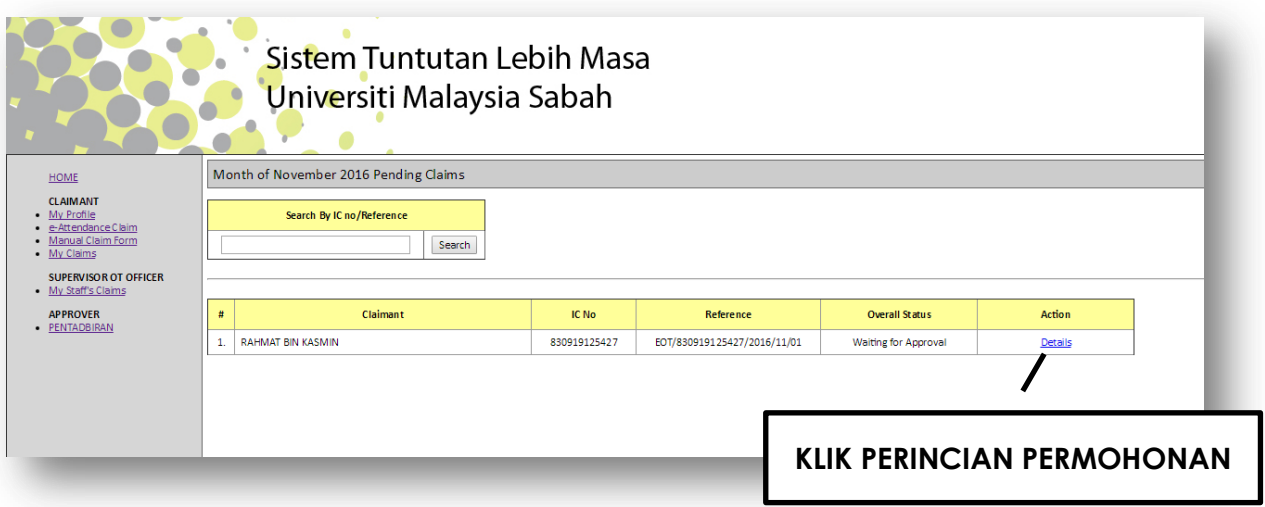

**Gambarajah 10: Paparan Maklumat Permohonan**

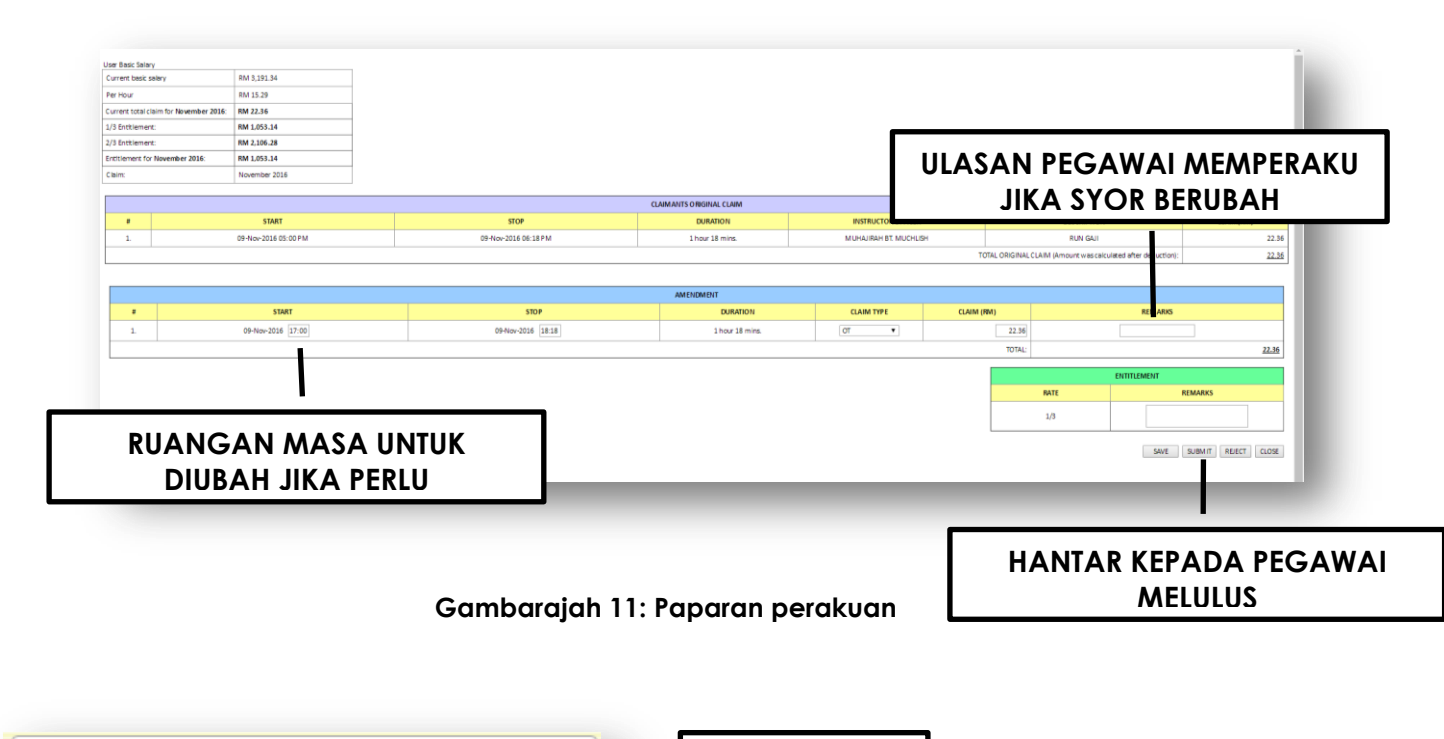

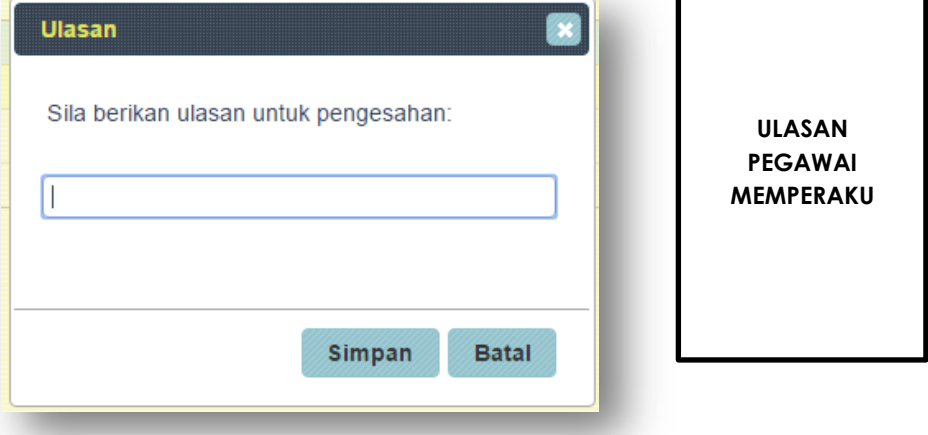

### **PROSES SEMAKAN DAN PERAKUAN SELESAI**

### **LANGKAH PENGESAHAN DAN KELULUSAN KETUA JABATAN**

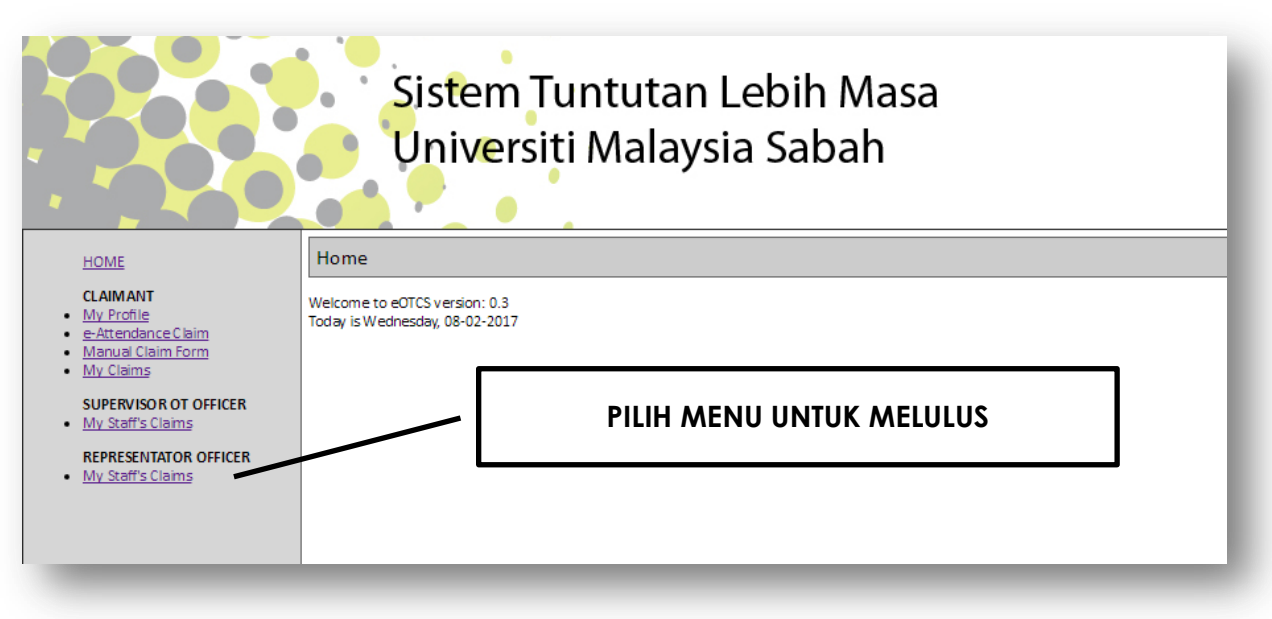

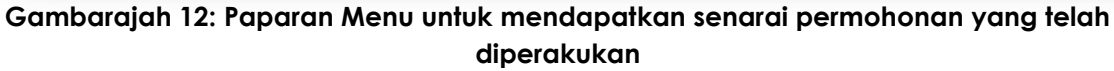

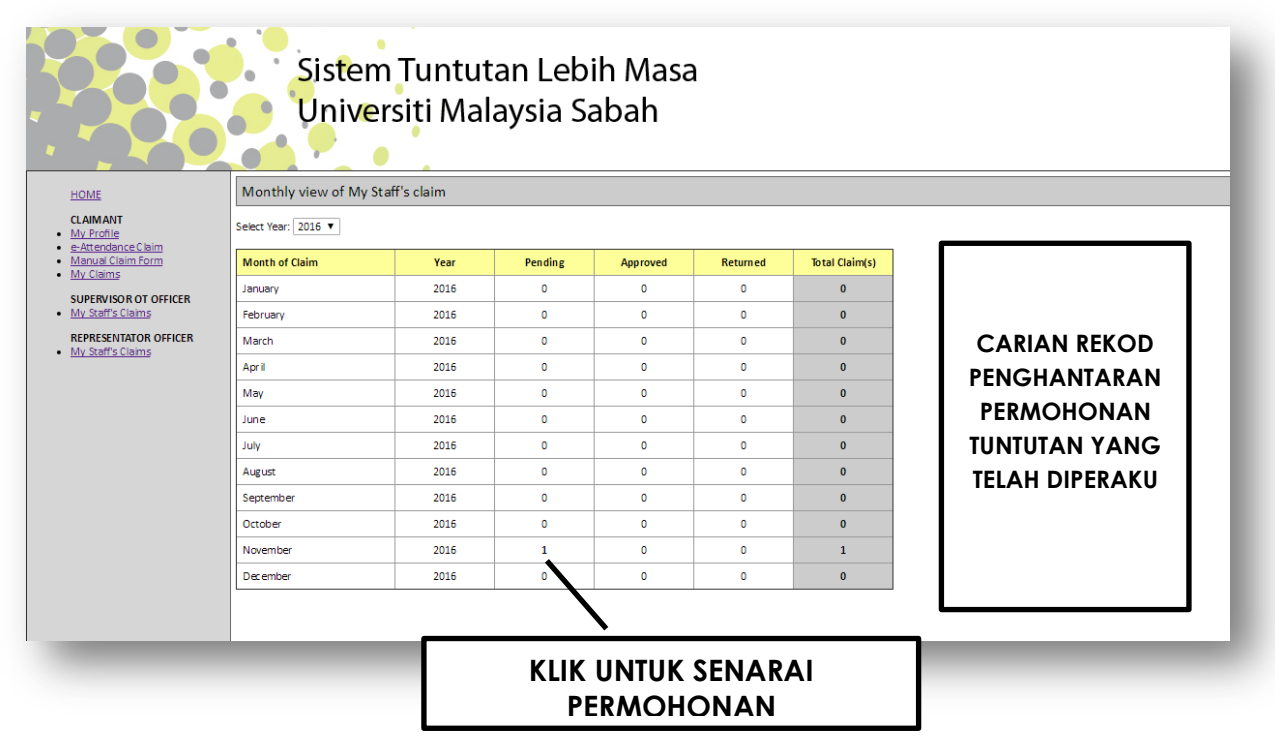

**Gambarajah 13: Paparan Bilangan Permohonan Yang telah diperaku** 

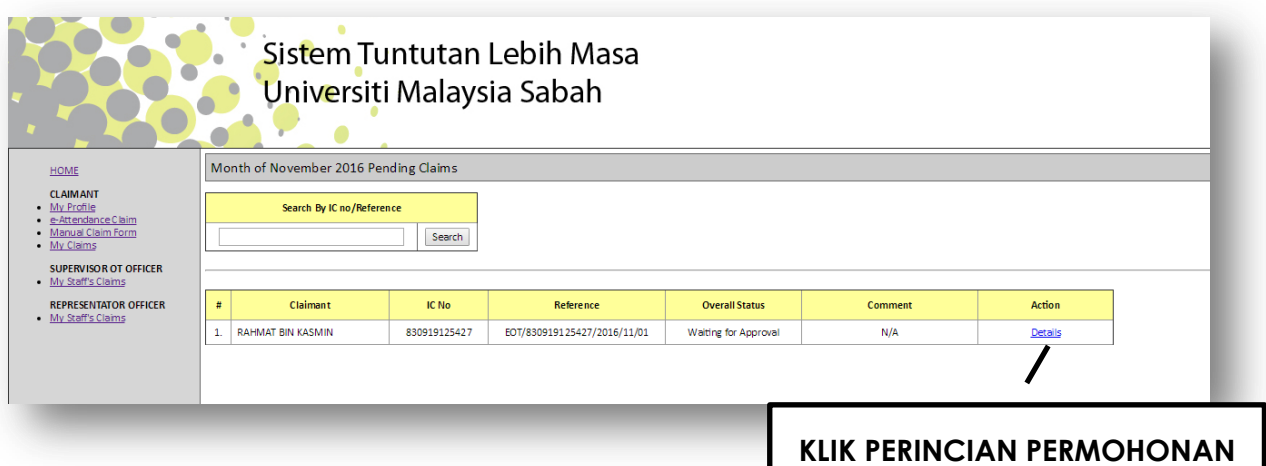

**Gambarajah 14: Paparan Maklumat Permohonan Yang Telah Diperaku**

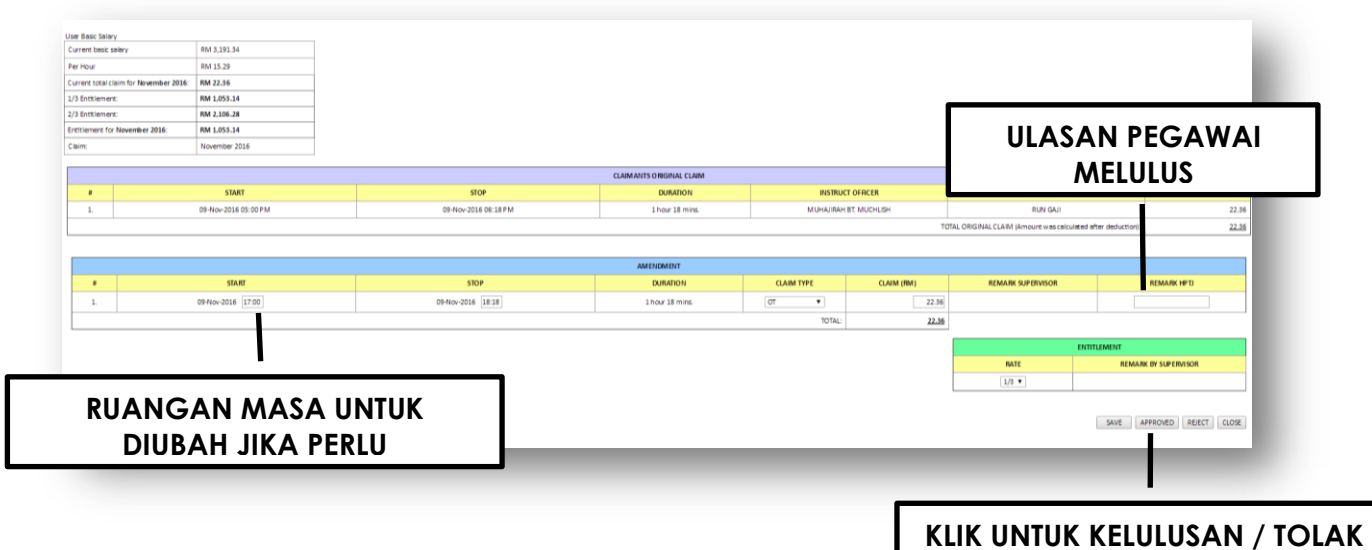

**Gambarajah 15: Paparan Melulus** 

**PERMOHONAN**

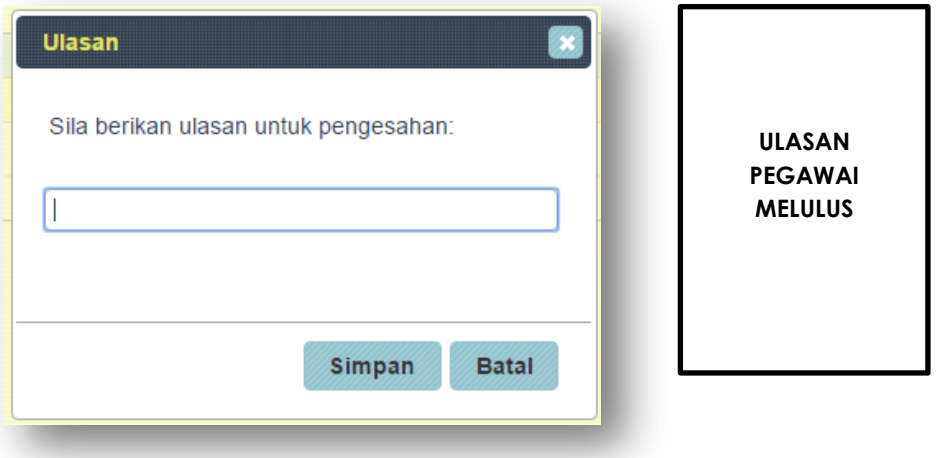

### **PROSES PENGESAHAN DAN KELULUSAN SELESAI**